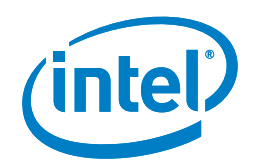

# Intel<sup>®</sup> Galileo Gen 2 Development Board

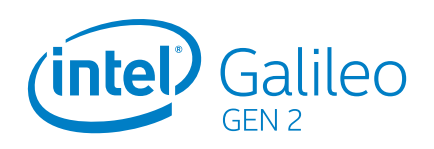

#### **2nd Generation Product Enhancements**

The Intel Galileo board (Gen 2) delivers improved features and functionality in the following areas:

- 12 GPIOs fully native for greater speed and improved drive strength.
- 12-bit PWM for more precise control of servos and smoother response.
- 12 V Power-over-Ethernet capable.
- . Power supplies from 7 V to 15 V are supported.
- · Serial console UART header is compatible with FTDI USB converters.
- Console UART1 can be redirected to Arduino\* headers in sketches, which can eliminate the need for soft-serial.

#### **Arduino Uno R3\*-compatible**

Getting familiar with the board and developing applications is a snap because the Intel Galileo board (Gen 2) matches the Arduino 1.0 pinout and is also software-compatible with the Arduino Software Development Environment.

The 2nd generation Intel® Galileo board provides a programmable control PCB for the maker community, students, and professional developers. Based on the Intel® Quark™ SoC X1000, a 32-bit Intel® Pentium® processor-class system on a chip (SoC), the genuine Intel® processor and surrounding native I/O capabilities of the Intel Galileo board (Gen 2) provide a fully featured offering for a wide range of applications. The board also provides a simpler and more cost-effective development environment compared to the Intel® Atom™ processor- and Intel® Core™ processor-based designs.

#### **Open Source Hardware**

The Intel Galileo board (Gen 2) is an open source hardware design. Schematics, Cadence Allegro board files, and bill of materials (BOM) are freely available for download.

### **Extensive Expandability**

In addition to Arduino hardware and software compatibility, the Intel Galileo board (Gen 2) includes the following industry-standard I/O ports and features:

- · Full-sized mini-PCI Express\* slot
- . 10/100 Mbps Ethernet\* RJ45 port with PoE support
- · Micro-SD slot
- · TTL UART 6-pin header
- · USB 2.0 Host port
- USB 2.0 Client port

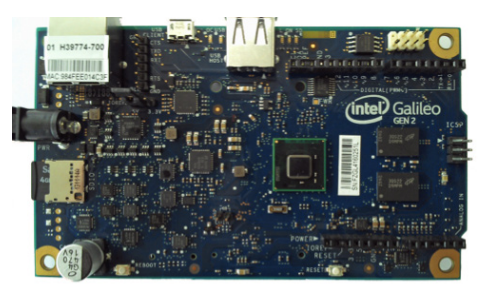

#### **Target Software**

Use the Arduino Software Development Environment to create programs for Galileo called "sketches." To run a sketch on the board:

- 1. Connect power.
- 2. Connect the board's USB Client port to a computer.
- 3. Upload the sketch using the IDE interface.

The sketch runs on the Galileo board and communicates with the Linux\* kernel in the board firmware using the Arduino I/O adapter. For complete details on programming your board, see the Intel® Galileo Getting Started Guide.

#### Intel® Galileo Gen 2 Development Board

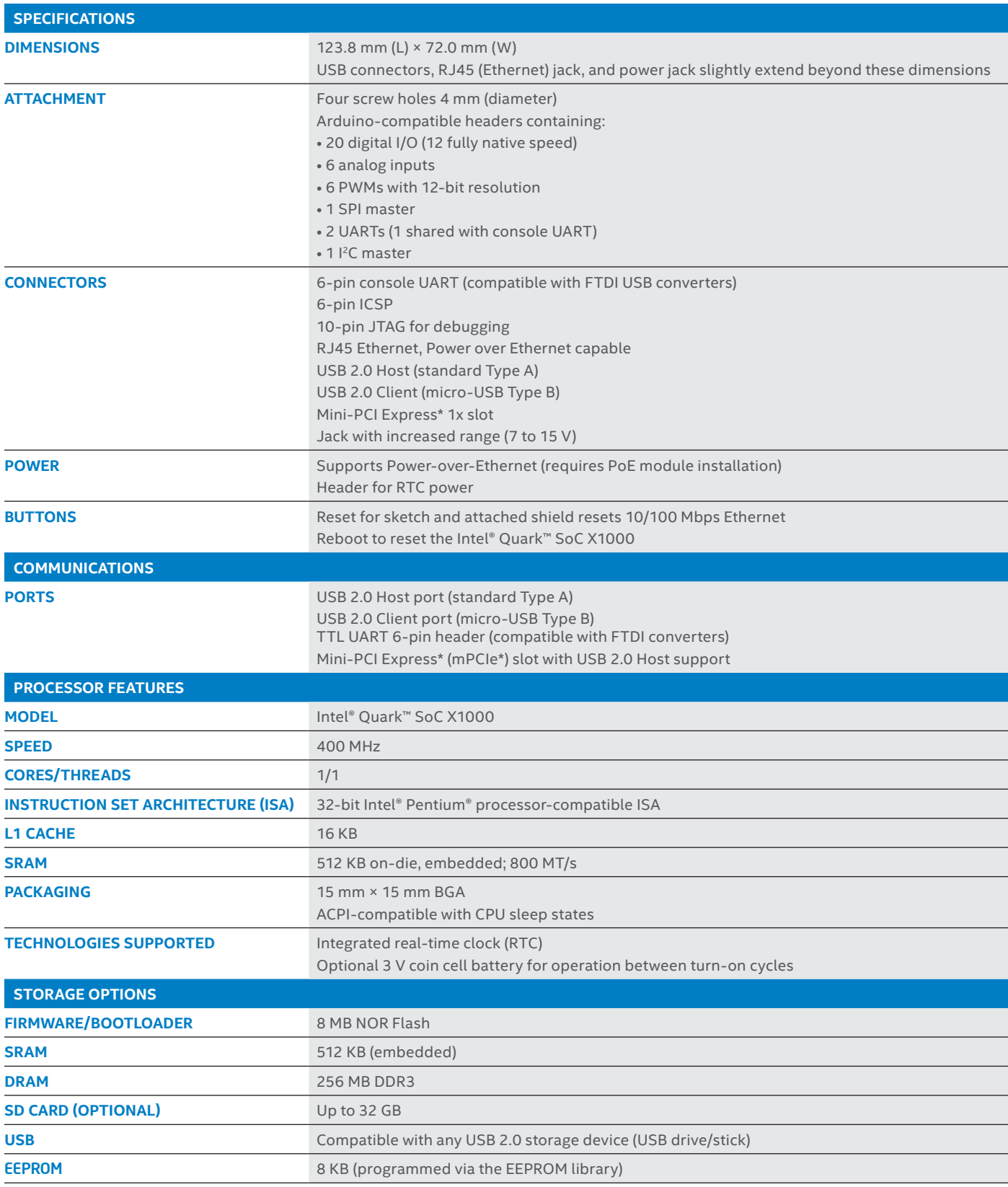

This Intel® Galileo design document is licensed by Intel under the terms of the Creative Commons Attribution Share-Alike License (ver. 4), subject to the following<br>terms and conditions. The Intel® Galileo design document I

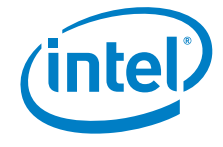

Intel® may make changes to the specifications, schematics and product descriptions at any time, without notice. The Customer must not rely on the absence or characteristics of any features or instructions marked "reserved"

Copyright @ 2014 Intel Corporation. All rights reserved. Intel and the Intel logo are trademarks of Intel Corporation in the U.S. and/or other countries. \* Other names and brands may be claimed as the property of others. MB/BL/0614 Splease Recycle 330736-001

## **X-ON Electronics**

Largest Supplier of Electrical and Electronic Components

*Click to view similar products for* [Development Boards & Kits - x86](https://www.x-on.com.au/category/embedded-solutions/engineering-tools/embedded-development-tools/embedded-processor-development-kits/development-boards-kits-x86) *category:*

*Click to view products by* [ITT](https://www.x-on.com.au/manufacturer/itt) *manufacturer:* 

Other Similar products are found below :

[7000-54864-102-101](https://www.x-on.com.au/mpn/eurotech/700054864102101) [conga-MEVAL](https://www.x-on.com.au/mpn/congatec/congameval) [Q7-Starterkit R1](https://www.x-on.com.au/mpn/adlinktechnology/q7starterkitr1) [iQ7-DB-MATX-R10](https://www.x-on.com.au/mpn/iei/iq7dbmatxr10) [IT6/COMe Carrier](https://www.x-on.com.au/mpn/congatec/it6comecarrier) [ROM-DB7500-SCA1E](https://www.x-on.com.au/mpn/advantech/romdb7500sca1e) [SOM-DB4700-](https://www.x-on.com.au/mpn/advantech/somdb470000a1e) [00A1E](https://www.x-on.com.au/mpn/advantech/somdb470000a1e) [82634DSRBTDVK](https://www.x-on.com.au/mpn/intel/82634dsrbtdvk) [DFR0331](https://www.x-on.com.au/mpn/dfrobot/dfr0331) [MIKROE-2546](https://www.x-on.com.au/mpn/mikroelektronika/mikroe2546) [6010662](https://www.x-on.com.au/mpn/tinytile/6010662) [ETX-Proto](https://www.x-on.com.au/mpn/adlinktechnology/etxproto) [Express-BASE6](https://www.x-on.com.au/mpn/adlinktechnology/expressbase6) [nanoX-BASE](https://www.x-on.com.au/mpn/adlinktechnology/nanoxbase) [Q7-BASE-R01](https://www.x-on.com.au/mpn/adlinktechnology/q7baser01) [Starterkit-BD7-](https://www.x-on.com.au/mpn/adlinktechnology/starterkitbd7d1577m32gcopper) [D1577-M32G-Copper](https://www.x-on.com.au/mpn/adlinktechnology/starterkitbd7d1577m32gcopper) [Starterkit-CFE-E-2176M-3DIMM/M48G](https://www.x-on.com.au/mpn/adlinktechnology/starterkitcfee2176m3dimmm48g) [Starterkit-COM Express 6](https://www.x-on.com.au/mpn/adlinktechnology/starterkitcomexpress6) [Starterkit-COM Express 6 PLUS](https://www.x-on.com.au/mpn/adlinktechnology/starterkitcomexpress6plus) [VIZI-AI LEC-](https://www.x-on.com.au/mpn/adlinktechnology/viziailecale3940ai4g32gemea)[AL-E3940-AI-4G-32G/EMEA](https://www.x-on.com.au/mpn/adlinktechnology/viziailecale3940ai4g32gemea) [Vizi-AI LEC-AL-E3940-AI-4G-32G/US](https://www.x-on.com.au/mpn/adlinktechnology/viziailecale3940ai4g32gus) [VPX-R300](https://www.x-on.com.au/mpn/adlinktechnology/vpxr300) [AKX00002](https://www.x-on.com.au/mpn/arduino/akx00002) [AKX00002SL](https://www.x-on.com.au/mpn/arduino/akx00002sl) [CEB94701](https://www.x-on.com.au/mpn/axiomtek/ceb94701) [conga-](https://www.x-on.com.au/mpn/congatec/congaqevalqseven20)[QEVAL/Qseven 2.0](https://www.x-on.com.au/mpn/congatec/congaqevalqseven20) [conga-QKIT](https://www.x-on.com.au/mpn/congatec/congaqkit) [conga-TEVAL](https://www.x-on.com.au/mpn/congatec/congateval) [X7EVAL/ind](https://www.x-on.com.au/mpn/congatec/x7evalind) [ARDUINO2.AL.B](https://www.x-on.com.au/mpn/intel/arduino2alb) [ARDUINO.AL.B](https://www.x-on.com.au/mpn/intel/arduinoalb) [EDI1BB.AL.K](https://www.x-on.com.au/mpn/intel/edi1bbalk) [GT.PDKW](https://www.x-on.com.au/mpn/intel/gtpdkw) [IOTGTWY.DK110](https://www.x-on.com.au/mpn/intel/iotgtwydk110) [IOTGTWY.DK200](https://www.x-on.com.au/mpn/intel/iotgtwydk200) [IOTGTWY.DK300](https://www.x-on.com.au/mpn/intel/iotgtwydk300) [IOTGTWY.DK50](https://www.x-on.com.au/mpn/intel/iotgtwydk50) [MTFLD.CRBD.AL](https://www.x-on.com.au/mpn/intel/mtfldcrbdal) [34101-0000-00-2](https://www.x-on.com.au/mpn/kontron/341010000002) [NAE-CW308T-D2000](https://www.x-on.com.au/mpn/newae/naecw308td2000) [110060064](https://www.x-on.com.au/mpn/seeedstudio/110060064) [110060382](https://www.x-on.com.au/mpn/seeedstudio/110060382) [110060577](https://www.x-on.com.au/mpn/seeedstudio/110060577) [DEV-13033](https://www.x-on.com.au/mpn/sparkfun/dev13033) [KIT-13923](https://www.x-on.com.au/mpn/sparkfun/kit13923) [ETXDB1](https://www.x-on.com.au/mpn/via/etxdb1)